#### MASSACHUSETTS WORKFORCE DEVELOPMENT SYSTEM

# MassWorkforce Issuance

## 100 DCS 02.117

☐ Policy

**☑** Information

**To:** Chief Elected Officials

Workforce Development Board Chairs Workforce Development Board Directors

Title I Administrators
Career Center Directors
Title I Fiscal Officers
DCS Operations Managers

cc: WIOA State Partners

**From:** Alice Sweeney, Director

Department of Career Services

**Date:** September 21, 2017

Subject: MOSES Version 36.3 will be released on September 27, 2017

**Purpose:** To notify Local Workforce Development Boards, One-Stop Career Center

Operators and other local workforce partners that MOSES 36.3 is scheduled for

release to the desktops on Wednesday, September 27, 2017.

**Background:** The release date to the field for MOSES 36.3 is Wednesday, September 27, 2017.

MOSES will be shut down at 4:00 p.m. on Tuesday, September 26, 2017 for the updates and the maintenance of the MOSES software and MOSES Applications

(JobQuest / TrainingPro).

This will **NOT** interrupt other IT services or functions to the offices, only MOSES will be taken off-line. Email, unemployment assistance systems and internet services will still be available.

Please plan on completing and saving your MOSES data entry by 4:00 p.m. on Tuesday, September 26, and then log off MOSES. This will ensure that when you log into MOSES on Wednesday, September 27, you will have the new version of MOSES available and any work done prior will be saved.

Action

Required: Local Workforce Development Boards, Career Center Operators, and workforce

partners should ensure that their staff are aware of the MOSES shutdown on Tuesday September 26, and that Career Centers and other MOSES users plan their workloads accordingly in preparation for MOSES to shut down at 4:00 p.m.

**Effective:** Immediately

**Inquiries:** Please email all questions to Thomas.M.Cartier@MassMail.State.MA.US. Please

reference this MassWorkforce Issuance number in your inquiry.

**Attachment:** A. DCS CITRIX/MOSES Request Form

B. MOSES Data Integrity and Confidentiality Agreement

#### **Description of Key Changes in MOSES Version 36.3**

#### 1. New 'JQ Candidate Access' indicator added to JobQuest Employer

When checked, it allows the Employers who are logged into JobQuest, to view the Job Seekers (candidates) contact information.

This feature will allow Career Center Directors to give access to JobQuest employers to contact job seekers directly, if the job seeker has indicated they are willing to be contacted by employers (i.e., their information is not confidential). MOSES users having above Standard access will be able to approve access through MOSES upon authorization by the Career Center Director.

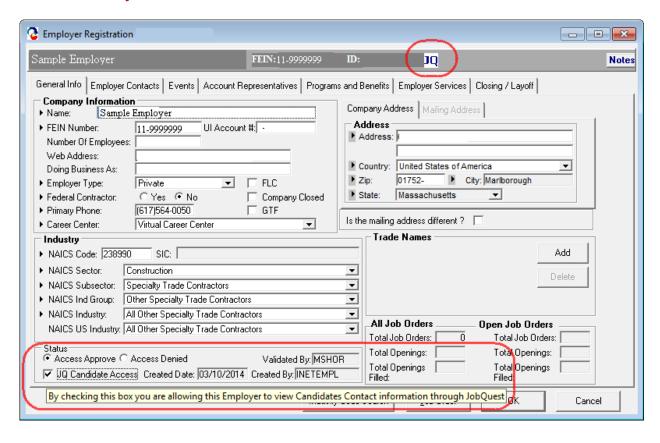

**Chapter 115 Veteran Benefits** indicator has been added as a new Assistance Category on the Full – Assistance tab.

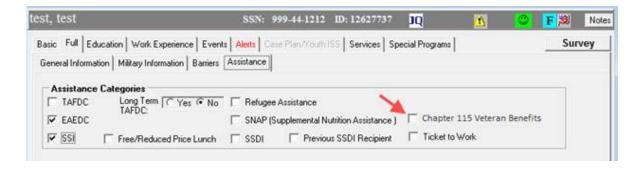

The indicator will also display (but is not updatable) on the Full – Military Information tab.

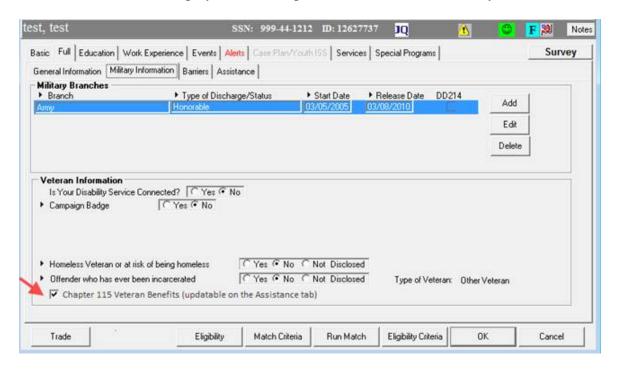

The **Chapter 115 Veteran Benefits** will also be captured through JobQuest on the Additional Demographics section under public assistance.

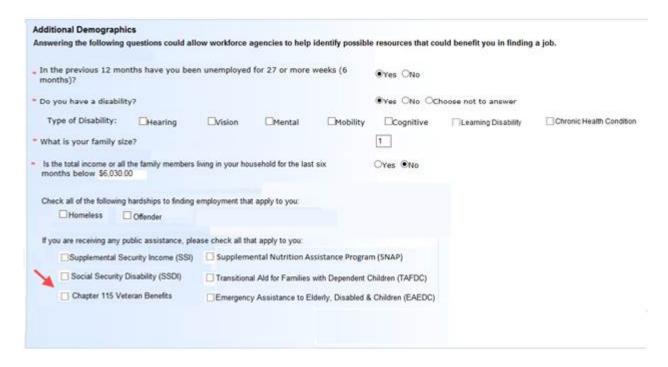

The staff employer field is being expanded to better identify the employing agency/partner. This will continue to be expanded as necessary.

The following selections are available for EOLWD Employees:

DCS - Department of Career Services

DUA – Department of Unemployment Assistance

EOLWD - Executive Office of Labor and Workforce Development

Other – Requires text entry of Employer

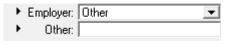

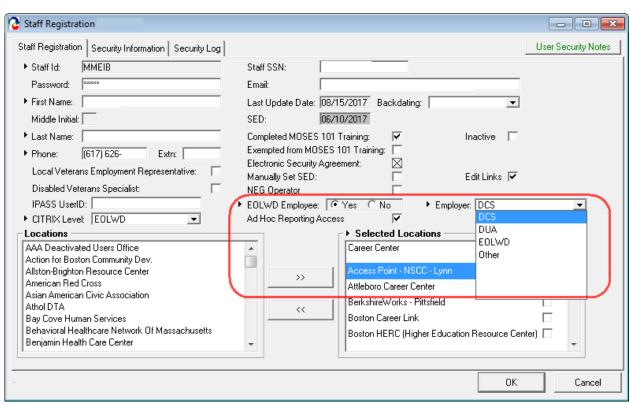

## For non EOLWD:

CBO - Community Based Organization

DTA – Department of Transitional Assistance

OSCC - One-Stop Career Center

WDB - Workforce Development Board

Other – Requires text entry of Employer

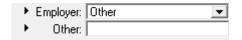

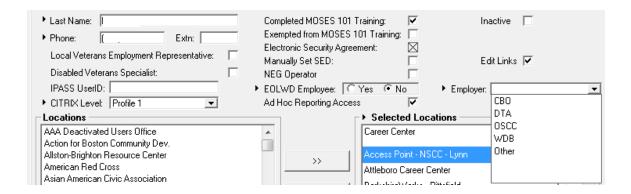

## 2. Maximum allowance for backdating is capped at 60 days

Any change will need to be authorized and requested through a MOSES change request via the DCS Citrix/MOSES Request Form. See attachment A.

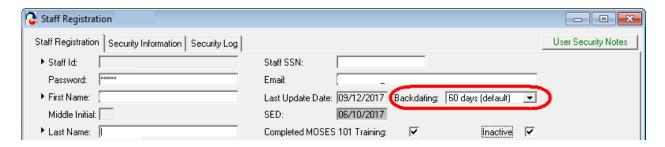

#### 3. DCS CITRIX/MOSES REQUEST FORM

The DCS CITRIX/MOSES Request Form will now be required for all access to MOSES/CITRX and any changes to MOSES access rights. This will consolidate several processes previously used for Help Desk, MOSES training, reactivation, etc. This will allow better management of MOSES/CITRIX user accounts and related permissions. Also see MassWorkforce 100 DCS 02.101.1, MOSES and CITRIX Access Request Process and Required Policy Documents.

#### 4. MOSES inactivates users that have not signed on for 90 days

Reactivation will now require submittal of the DCS CITRIX/MOSES REQEST FORM. There is no change in the process for unlocking or resetting passwords. Occasional MOSES users should try to sign on at least once every three months to keep their MOSES account active.

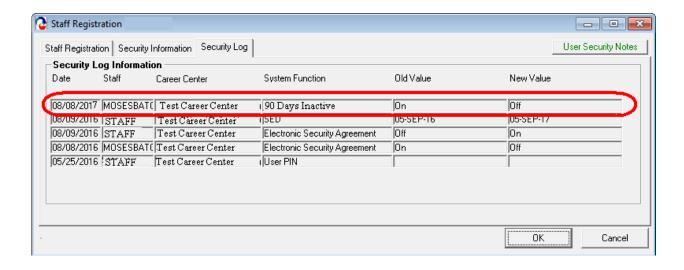

## 5. MOSES Data Integrity and Confidentiality Agreement

Attached is the new MOSES DATA INTEGRITY AND CONFIDENTIALITY AGREEMENT (Attachment B). This agreement replaces the current agreement that each MOSES user must accept in order to access MOSES. Each MOSES user will be prompted to accept the new agreement before the end of January 2018.

## 6. Supplement Wage Data for WIOA Performance

The US. Department of Labor has issued instructions on the use of Supplemental Employment and Wage Data for determining performance when a UI wage match is not found. These new requirements are more complex than those used previously for WIA. Modifications have been made in MOSES to collect the required information. DCS will be issuing separate instructions and providing training on the use of the new fields in MOSES. At this time, MOSES users should not be entering data in these fields.

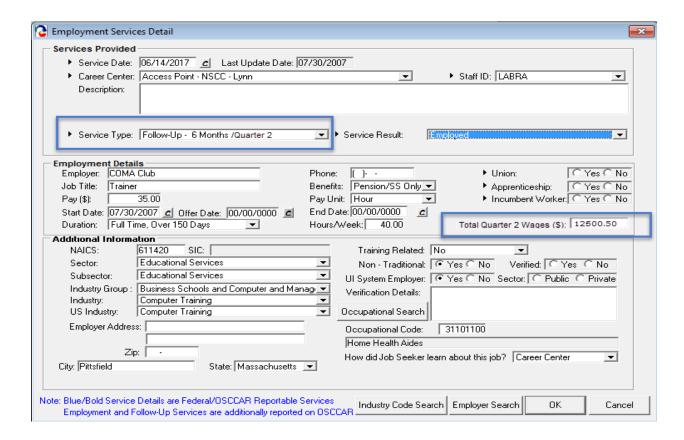

7. Providers Registered Under the National Apprenticeship Act are automatically eligible for inclusion on the Massachusetts ETPL. Sponsors are not subject to the same application and performance information requirements due to the rigorous application and vetting process required for registered programs. The TrainingPro application has been modified to bypass the performance data screens for these providers. A footnote has been added to the course screen indicating that the provider of the course is a registered apprenticeship provider and that performance data in not required.

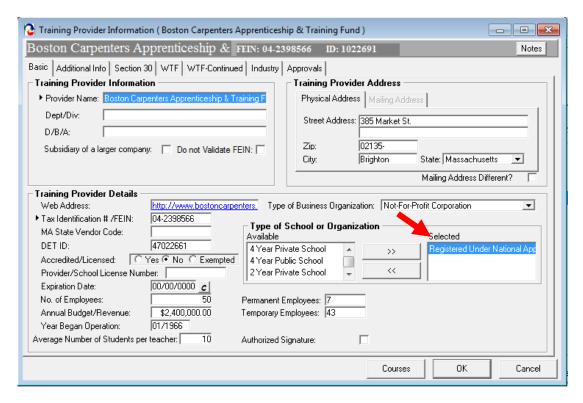

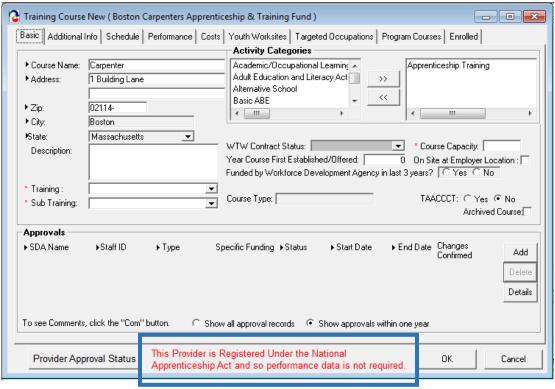

**8.** New Bulletin Text Box. *For news and career center statewide postings*. Allows staff with career center coordinator or higher rights to post events, news and relevant information statewide on the MOSES Bulletin Board.

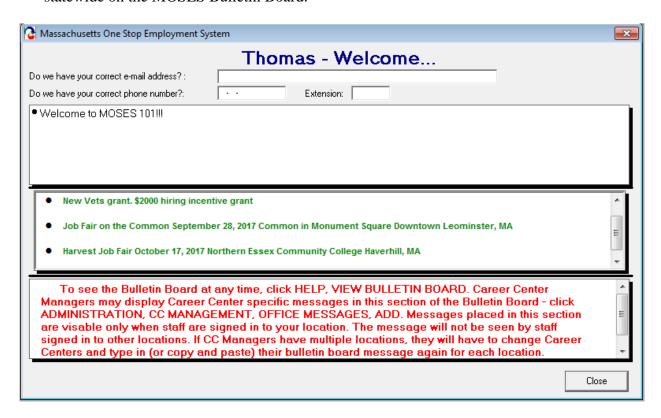

Allows Career Centers to post Job Fair information / recruitments / new programs statewide.

To post an announcement click on the **Administration** button.

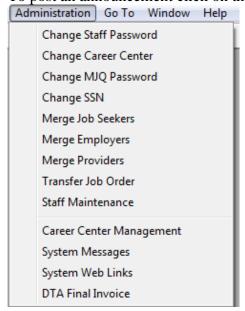

## **Select Career Center Management**

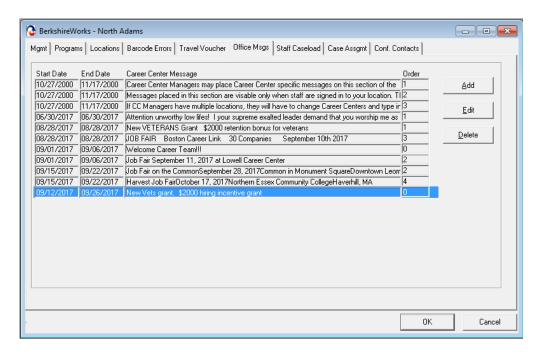

## Click the Office Msgs tab

#### Click Add

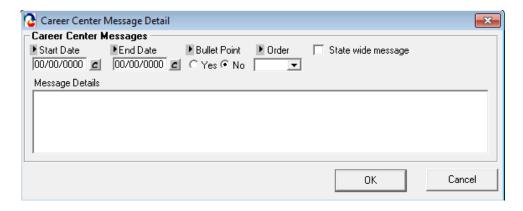

Fill in message in Career Center Message Details Box, start and end dates, bullet points and Order. Click **State wide message** box to post on State Wide Bulletin Board and hit **OK** 

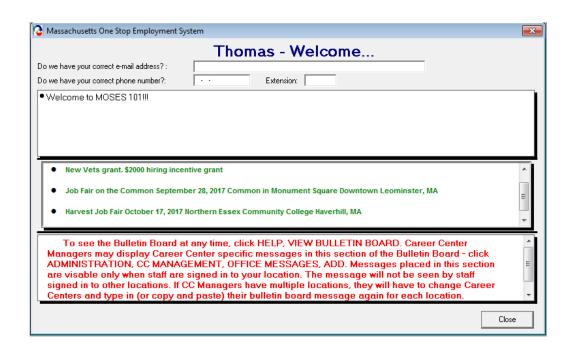